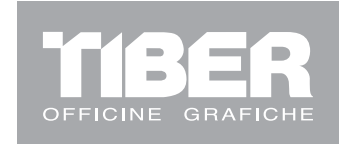

Gentile cliente buongiorno,

con questo breve fascicolo intendiamo illustrare in maniera più approfondita la gestione delle cartelle su Ftp, per ottimizzare l'invio files.

Tiber spa, infatti utilizza un software gestore di flussi che ottimizza e gestisce l'entrata dei files Pdf nel ns sistema, automatizzando anche l'ftp.

Questo software lavora per cartelle strutturate direttamente dalla commessa di lavoro che viene creata in base alle vostre gentili conferme d'ordine. Per il funzionamento di suddetto sistema è pertanto necessario che le conferme d'ordine vengano inviate tempestivamente a Tiber e che sulle stesse sia indicato il nome del lavoro e dell'edizione. Se questo dato non fosse disponibile Tìber attribuirà al lavoro un nome ed un'edizione che saranno da quel momento quelli di riferimento nella creazione del file Pdf (dovrà essere nominato con quel titolo).

## Accorgimenti nella creazione dei files:

- Nel nome del pdf deve sempre essere presente il numero di pagina: NrPagina@NomePubblicazione\_nrEdizione.pdf;
- I pdf multi pagina devono essere composti da pagine in successione e non da pagine con un ordinamento casuale  $(OK 1-2-3-4-...; No 2-4-67-7-...);$
- Le copertine, gli interni, gli allegati e gli altri elementi del lavoro devono essere creati in pdf distinti;
- È preferibile creare pdf a pagina singola e non a pagine affiancate per permetterne la sostituzione in caso di correzioni.

## Regole di invio:

In seguito alla vs conferma d'ordine Tiber provvederà a creare, all'interno dello spazio ftp a voi dedicato, una cartella specifica relativa al lavoro che dovrà produrre.

Suddetta cartella sarà così strutturata:

- Nome lavoro (es \Rivista Tiber\)
	- Edizione del lavoro che si dovrà stampare, distinguibile dalle precedenti dalla data creazione, dal numero di edizione da voi comunicato e dal numero di commessa attribuito da Tiber (es. \Rivista Tiber\12C0001\_RivistaTiber\_11)
		- Elementi da cui è composto il lavoro: interno, autocopertinato, (es. \Rivista Tiber\12C0001\_RivistaTiber\_11\Copertina).

È fondamentale che in occasione dell'invio del lavoro la struttura venga rispettata e i files vengano caricati nella aree predisposte (gli interni vanno nella cartella "Interno" non nel livello superiore oppure nella cartella "Copertina").

## Accorgimenti per l'invio su Ftp:

- I pdf devono sempre essere inviati senza essere compressi (NO .zip;.rar;.sit, ecc...)
- Non vanno create cartelle nell'Ftp ma fare riferimento unicamente a quelle già presenti nello spazio dedicato
- Le eventuali correzioni devono essere posizionate nella cartella con i files originali e devono essere precedute dal prefisso "CORR\_" (in caso di più correzioni della stessa pagina andranno numerate "CORR2\_", "CORR3\_",….)

Quanto appena descritto serve per ottimizzare lo spazio Ftp che ne risulterà più ordinato ed anche la ricerca dei file più semplice. Inoltre si potrà puntare anche ad una riduzione dei tempi che intercorrono tra l'invio file e la cianografica.

Ricordiamo infine che all'interno del nostro sito [www.tiber.it](http://www.tiber.it), nella sezione "Area Utente" è disponibile la versione on-line per il caricamento pdf (stesso user e pasw dell'invio tradizionale tramite client).

Per ogni ulteriore informazione potete fare riferimento al vs capo commessa o alla ns prestampa all'indirizzo [prestampa@tiber.it.](mailto:prestampa@tiber.it)